## **ДИСТАЦИОННОЕ ОБУЧЕНИЕ ТЕХНОЛОГИИ РИЗОГРАФИЧЕСКОЙ ПЕЧАТИ** *П.Е. Сулим<sup>1</sup> , В.С. Юденков<sup>2</sup>*

*1 Белорусский государственный технологический университет, Минск, Беларусь, poll\_83@mail.ru* 

*<sup>2</sup>Белорусский государственный технологический университет, Минск, Беларусь, [yudenkows@mail.ru](mailto:yudenkows@mail.ru)*

Abstract. The aim of the study is to improve the quality of digital image printed on risograph RZ370 using a mathematical model in Matlab based on the functions of Image Processing Toolbox package. The research subject is the development of the risograph printed model based on IPT package functions and on automatic choice of the risograph printing profile. The experimental research shows that the basis of imitation model makes it possible to improve the quality of rizograph printing using the automatic choice of type print and standard filters in MATLAB environment.

В настоящее время большинство оригиналов - макетов изготавливаются с помощью персональных компьютеров и с передачей изображения путем соединения ризографа с компьютером через интерфейс [1]. Преимущество этого способа печати становится очевидным, поскольку позволяет получить лучшее соотношение цена/качество печати. Целью работы является повышение качества печати цифровых изображений на ризографе RZ370 с использованием математической модели в среде Matlab на основе функций пакета Image Processing Toolbox. Задачей исследования является разработка модели ризографической печати на основе функций пакета IPT и автоматизированного выбора профиля ризографической печати [2,3].

Повышение качества трафаретной печати на ризографе реализовано путем использования имитационной модели трафаретной печати в среде Matlab.

Предлагается повысить качество ризографической печати на базе модельного управления, в котором показатели резкости, яркости, контрастности формируются библиотечными фильтрами, либо специализированными для конкретных типов изображений.

На рисунке 1 представлена функциональная схема модельного управления качеством ризографической печати.

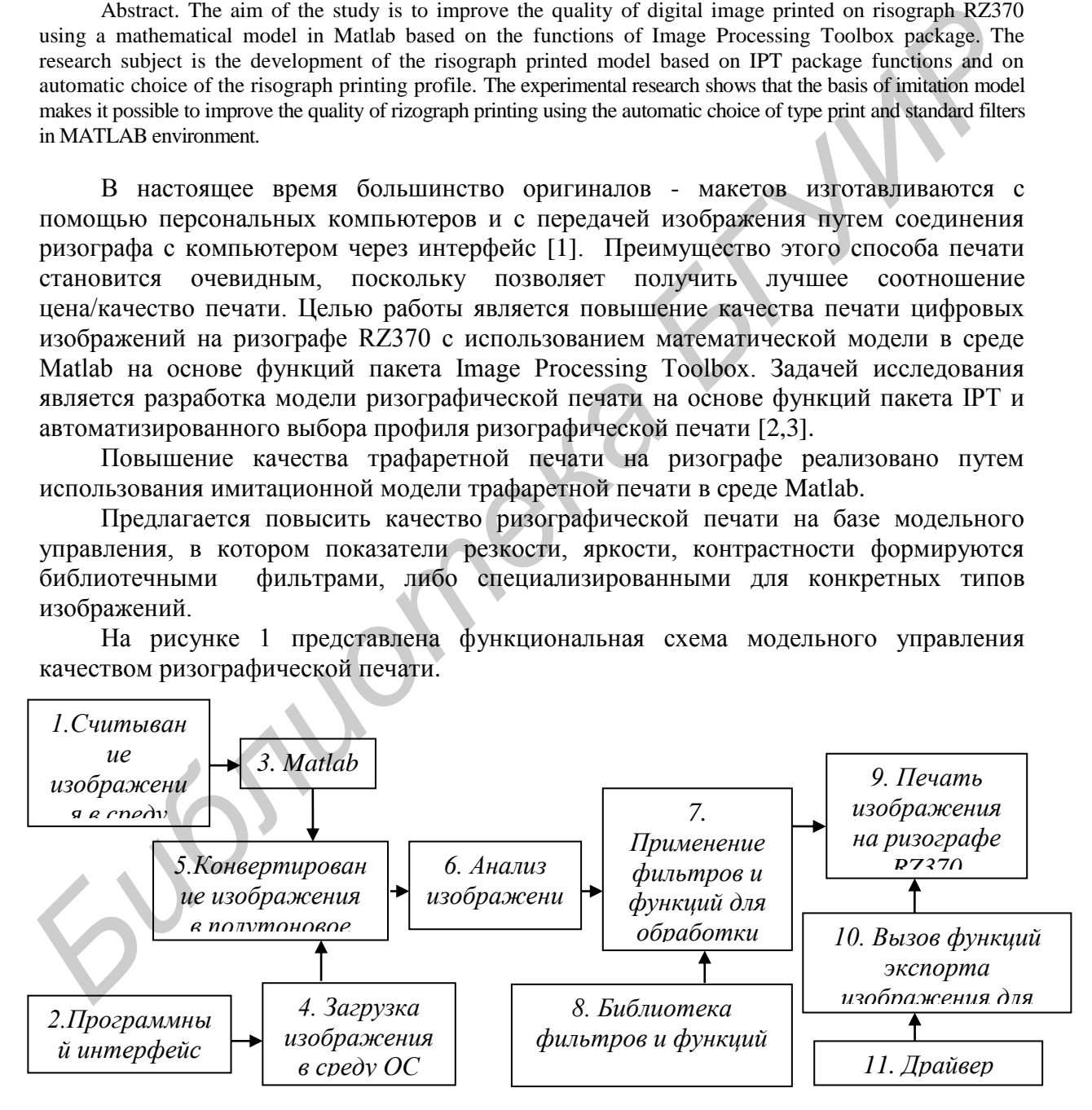

**Рисунок 1** – Функциональная схема модельного управления качеством ризографической печати

Возможны два режима работы функциональной схемы: первый режим – считывание изображения (блок 1) в среду с использованием Матлаб (блок 3); второй режим - без использования среды Матлаб, а именно загрузка изображения в среду операционной системы ОС (блок 4) с использованием программного интерфейса (блок 2). При переводе из цветного в полутоновое изображения используется конвертирование (блок 5), далее происходит анализ изображения (блок 6). Происходит вызов библиотеки фильтров и функций (блок 8), затем дальнейшая подготовка к печати осуществляется применением фильтров и функций для обработки изображения (блок 7). Библиотека фильтров и функций является ядром модельного управления повышающие качество растрирования. После обработки подготовленное изображение отправляется на печать ризографа (блок 9),с вызовом функций экспорта изображения для печати (блок 10) и драйвера ризографа (блок 11).

Программный интерфейс максимально упрощает изготовление тиража: дает возможность обработать изображение и текст специализированными фильтрами для получения наилучшего результата печати на ризографе. На рисунке 2 показан вид интерфейса программы, основные предустановленные профили для ручного и автоматического выбора, пример подготовки фото изображения для печати на ризографе.

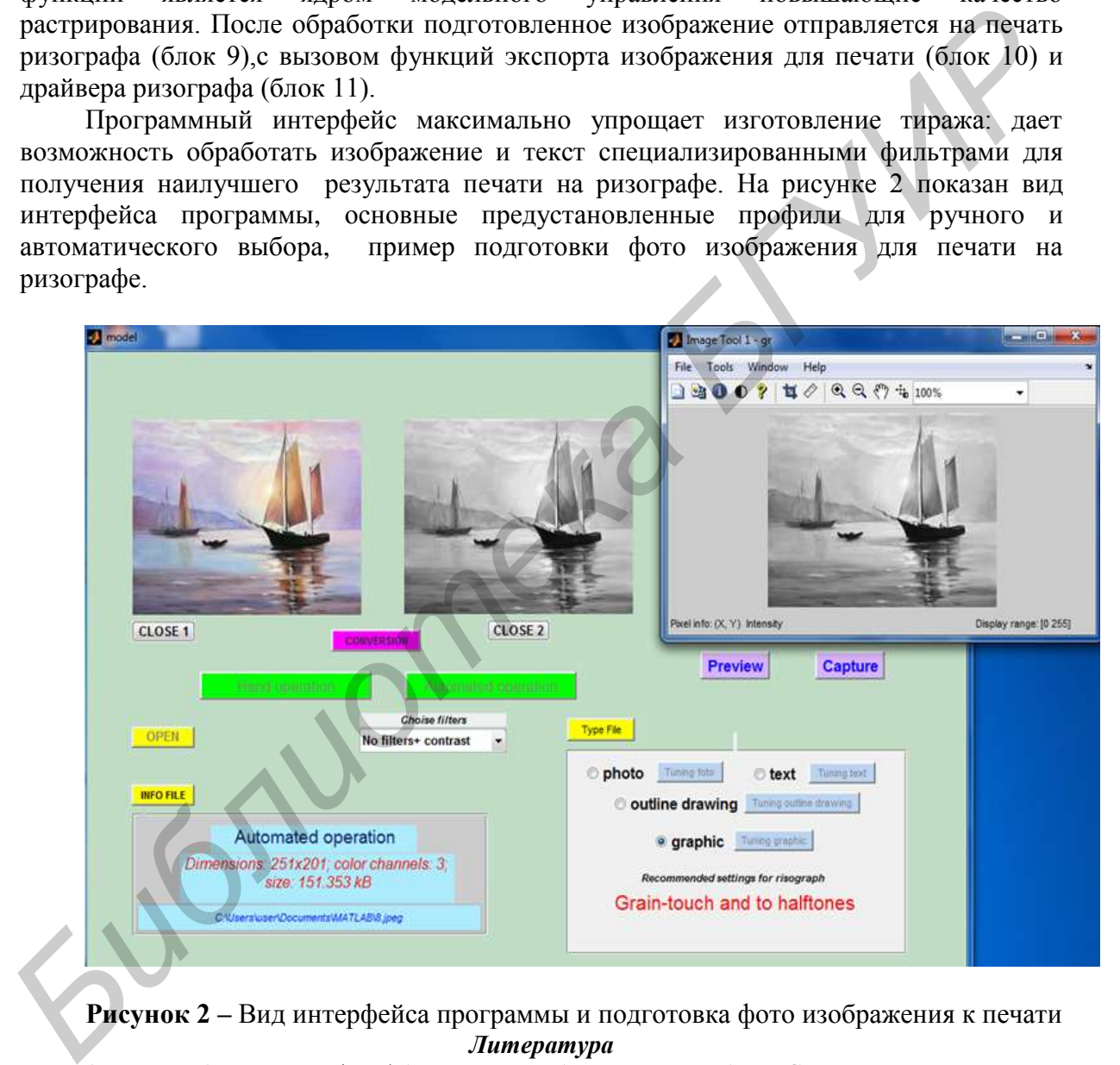

**Рисунок 2 –** Вид интерфейса программы и подготовка фото изображения к печати *Литература*

1. Чуркин А.В. Ризография / А. В. Чуркин, А. Б. Шашлов, А. В. Стерликова. – М.: МГУП,  $2002 - 140$  c.

2. Сулим П.Е., Юденков В. С., Технология повышения качества ризографической печати на основе модельного управления. Труды БГТУ. – 2012. - № 10: Издательское дело и полиграфия / БГТУ. – Минск, 2012. – С. 61 – 66.

3. Сулим П.Е., Юденков В. С., Методика выбора профиля ризографической печати на основе модельного управления. Материалы научно-техническая конференция студентов и аспирантов «Друкарство молоде» Киев, 2013.